# Configuración de la lista de control de acceso ASA para diversos escenarios  $\overline{\phantom{a}}$

# Contenido

Introducción **Prerequisites Requirements** Componentes Utilizados **Antecedentes Configurar** Escenario 1. Configuración de un ACE para permitir el acceso a un servidor web ubicado detrás de la DMZ Diagrama de la red Verificación Situación hipotética 2. Configurar un ACE para permitir el acceso a un servidor web con un FQDN Diagrama de la red Verificación Situación hipotética 3. Configuración de un As para permitir el acceso a un sitio web solo durante un período de tiempo específico en un día Diagrama de la red Verificación Situación hipotética 4. Configuración de una Ace para Bloquear las Unidades de Datos del Protocolo de Bridge (Bpdu) a través de un ASA en Modo Transparente Diagrama de la red Verificación Situación hipotética 5. Permitir que el tráfico pase entre interfaces con el mismo nivel de seguridad Diagrama de la red Verificación Situación hipotética 6. Configuración de un ACE para controlar el tráfico directo Diagrama de la red Verificación Registro **Troubleshoot** 

# Introducción

Este documento describe cómo configurar una lista de control de acceso (ACL) en el dispositivo de seguridad adaptable (ASA) para varios escenarios.

# **Prerequisites**

## **Requirements**

Cisco recomienda que tenga conocimientos de ASA.

## Componentes Utilizados

La información de este documento se basa en la versión 8.3 y posteriores del software ASA.

La información que contiene este documento se creó a partir de los dispositivos en un ambiente de laboratorio específico. Todos los dispositivos que se utilizan en este documento se pusieron en funcionamiento con una configuración verificada (predeterminada). Si tiene una red en vivo, asegúrese de entender el posible impacto de cualquier comando.

# **Antecedentes**

El ASA utiliza las ACL para determinar si el tráfico está permitido o denegado. De forma predeterminada, el tráfico que pasa de una interfaz de nivel de seguridad inferior a una interfaz de nivel de seguridad superior es denegado, mientras que el tráfico de una interfaz de nivel de seguridad superior a una interfaz de nivel de seguridad inferior es permitido. También es posible anular este comportamiento con una ACL.

En presencia de reglas NAT, en versiones anteriores de ASA (8.2 y anteriores), ASA verifica la ACL antes de anular la traducción del paquete en función de la regla NAT que coincidió. En la versión 8.3 y posteriores, ASA cancela la traducción del paquete antes de verificar las ACL. Esto significa que para una versión de ASA 8.3 y posteriores, el tráfico se permite o se niega en función de la dirección IP real del host en lugar de la dirección IP traducida. Las ACL se componen de una o más entradas de control de acceso (ACE).

# **Configurar**

## Escenario 1. Configuración de un ACE para permitir el acceso a un servidor web ubicado detrás de la DMZ

El cliente de Internet, situado detrás de la interfaz externa, desea acceder a un servidor web alojado detrás de la interfaz DMZ que escucha en los puertos TCP 80 y 443.

### Diagrama de la red

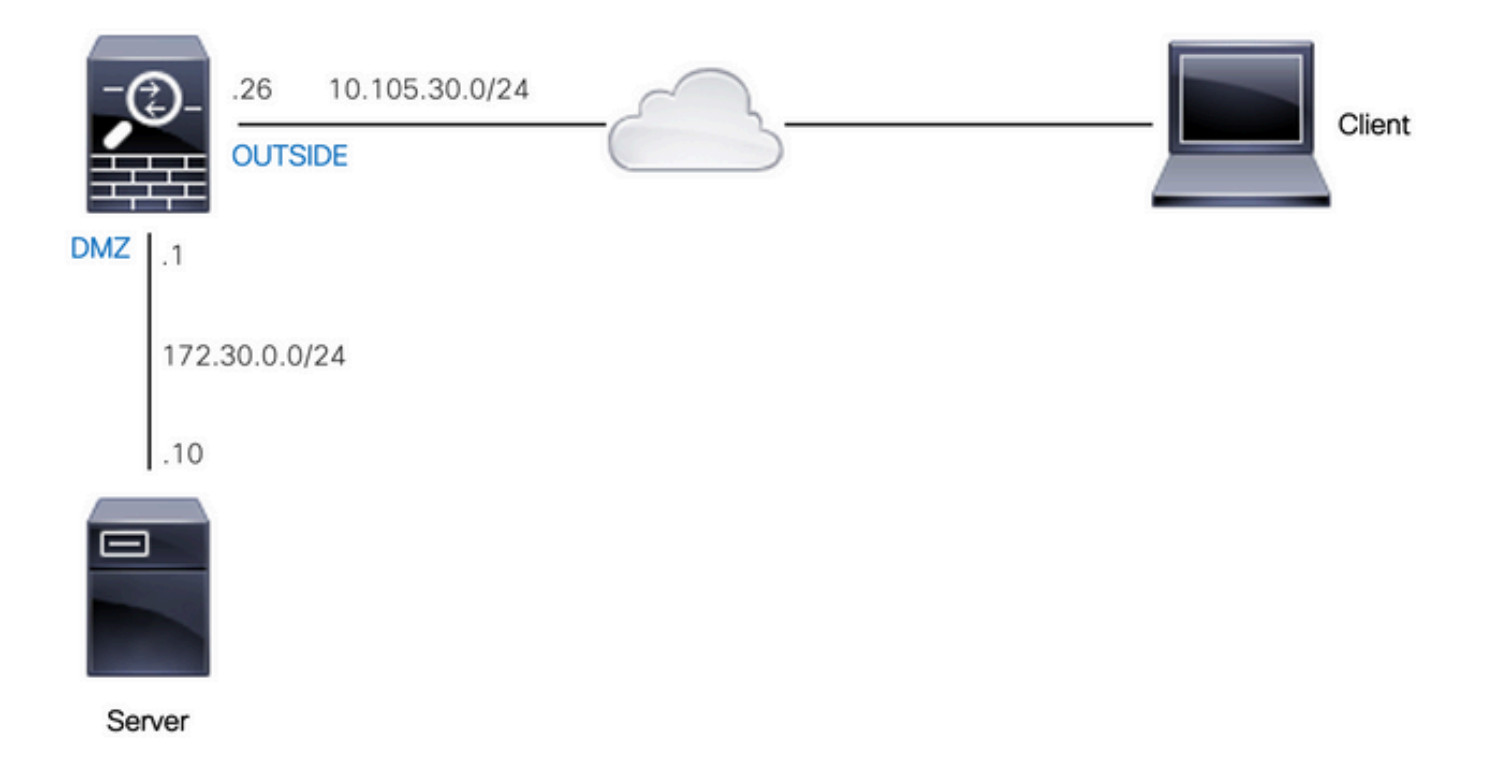

La dirección IP real del servidor Web es 172.30.0.10. Se configura una regla NAT uno a uno estática para permitir que los usuarios de Internet accedan al servidor web con una dirección IP traducida 10.105.130.27. El ASA realiza un proxy-arp para 10.105.130.27 en la interfaz 'externa' de manera predeterminada cuando una regla NAT estática se configura con una dirección IP traducida que cae en la misma subred que la dirección IP de la interfaz 'externa' 10.105.130.26:

object network web-server nat (dmz,outside) static 10.105.130.27

Configure esta ACE para permitir que cualquier dirección IP de origen en Internet se conecte al servidor Web sólo en los puertos TCP 80 y 443. Asigne la ACL a la interfaz exterior en la dirección entrante:

access-list OUT-IN extended permit tcp any host 172.30.0.10 eq www access-list OUT-IN extended permit tcp any host 172.30.0.10 eq https access-group OUT-IN in interface outside

#### Verificación

Ejecute un comando packet-tracer con estos campos. Interfaz de ingreso en la que se debe rastrear el paquete: externo

Protocolo: TCP

Dirección IP de origen: cualquier dirección IP de Internet

Puerto IP de origen: cualquier puerto efímero

Dirección IP de destino: dirección IP traducida del servidor web (10.105.130.27)

Puerto de destino: 80 o 443

ciscoasa# packet-tracer input outside tcp 10.0.50.50 1234 10.105.130.27 443 !--- NAT untranslate from 10.105.130.27/443 to 172.30.0.10/443 Phase: 1 Type: UN-NAT Subtype: static Result: ALLOW Config: object network web-server nat (dmz,outside) static 10.105.130.27 Additional Information: NAT divert to egress interface dmz Untranslate 10.105.130.27/443 to 172.30.0.10/443 !--- The configured ACL is permitting this packet to 172.30.0.10 on TCP port 443 Phase: 2 Type: ACCESS-LIST Subtype: log Result: ALLOW Config: access-group OUT-IN in interface outside access-list OUT-IN extended permit tcp any host 172.30.0.10 eq https Additional Information: !--- Final result shows allow from the outside interface to the dmz interface

Result: input-interface: outside input-status: up input-line-status: up output-interface: dmz output-status: up output-line-status: up Action: allow

## Situación hipotética 2. Configurar un ACE para permitir el acceso a un servidor web con un FQDN

El cliente con la dirección IP 10.10.10.2 ubicada en la red de área local (LAN) puede acceder a facebook.com.

#### Diagrama de la red

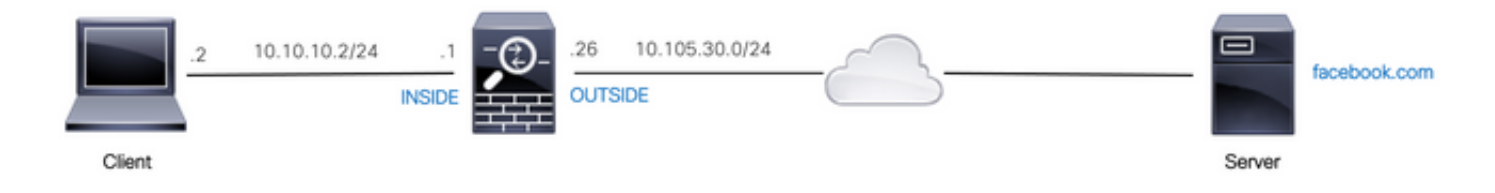

Asegúrese de que el servidor DNS esté configurado correctamente en el ASA:

name-server 10.0.2.2 name-server 10.0.8.8

Configure este objeto de red, el objeto FQDN y la ACE para permitir que el cliente con la dirección IP 10.10.10.2 acceda a facebook.com.

object network obj-10.10.10.2 host 10.10.10.2

object network obj-facebook.com fqdn facebook.com

access-list IN-OUT extended permit ip object obj-10.10.10.2 object obj-facebook.com access-group IN-OUT in interface inside

#### Verificación

El resultado de show dns muestra la dirección IP resuelta para el FQDN facebook.com:

ciscoasa# show dns

Host Flags Age Type Address(es) facebook.com (temp, OK) 0 IP 10.0.228.35

La lista de acceso muestra el objeto FQDN como resuelto y también muestra la dirección IP resuelta:

ciscoasa# show access-list IN-OUT access-list IN-OUT; 2 elements; name hash: 0x1b5ff18e access-list IN-OUT line 1 extended permit ip object obj-10.10.10.2 object obj-facebook.com (hitcnt=1) 0x22075b2a access-list IN-OUT line 1 extended permit ip host 10.10.10.2 fqdn facebook.com **(resolved)** 0xfea095d7 access-list IN-OUT line 1 extended permit ip host 10.10.10.2 host **10.0.228.35 (facebook.com)** (hitcnt=1) 0x22075b2a

### Situación hipotética 3. Configuración de un As para permitir el acceso a un sitio web solo durante un período de tiempo específico en un día

El cliente ubicado en la LAN tiene permiso para acceder a un sitio web con dirección IP 10.0.20.20 diariamente de 12 PM a 2 PM IST solamente.

#### Diagrama de la red

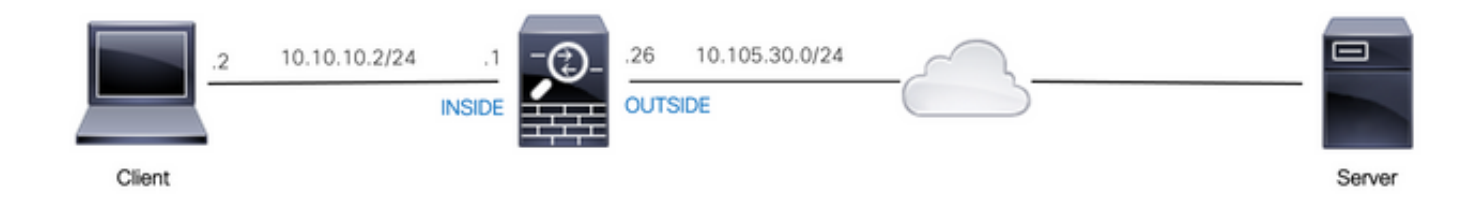

Asegúrese de que la zona horaria esté configurada correctamente en el ASA:

ciscoasa# show run clock clock timezone IST 5 30

Configure un objeto de rango de tiempo para la duración requerida:

time-range BREAK\_TIME periodic daily 12:00 to 14:00

Configure estos objetos de red y ACE para permitir que cualquier dirección IP de origen ubicada en la LAN acceda al sitio web solamente durante el período de tiempo mencionado en el objeto de rango de tiempo denominado BREAK\_TIME:

```
object network obj-website
host 10.0.20.20
```
access-list IN-OUT extended permit ip any object obj-website time-range BREAK\_TIME access-group IN-OUT in interface inside

#### Verificación

El objeto de rango de tiempo está activo cuando el reloj en el ASA indica una hora que está dentro del objeto de rango de tiempo:

```
ciscoasa# show clock
12:03:41.987 IST Mon Oct 4 2021
ciscoasa# show time-range BREAK_TIME
time-range entry: BREAK_TIME (active)
periodic daily 12:00 to 14:00
used in: IP ACL entry
ciscoasa# show access-list IN-OUT
access-list IN-OUT; 1 elements; name hash: 0x1b5ff18e
access-list IN-OUT line 1 extended permit ip any object obj-website time-range BREAK_TIME
(hitcnt=12) 0x5a66c8f9
access-list IN-OUT line 1 extended permit ip any host 10.0.20.20 time-range BREAK_TIME
(hitcnt=12) 0x5a66c8f9
El objeto de rango de tiempo así como la ACE están inactivos cuando el reloj en el ASA indica
una hora que está fuera del objeto de rango de tiempo:
ciscoasa# show clock
14:15:44.409 IST Mon Oct 4 2021
ciscoasa# show time-range BREAK_TIME
time-range entry: BREAK_TIME (inactive)
periodic daily 12:00 to 14:00
used in: IP ACL entry
ciscoasa# show access-list IN-OUT
access-list IN-OUT; 1 elements; name hash: 0x1b5ff18e
access-list IN-OUT line 1 extended permit ip any object obj-website time-range BREAK_TIME
(hitcnt=0) (inactive) 0x5a66c8f9
```
access-list IN-OUT line 1 extended permit ip any host 10.0.20.20 time-range BREAK\_TIME

## Situación hipotética 4. Configuración de una Ace para Bloquear las Unidades de Datos del Protocolo de Bridge (Bpdu) a través de un ASA en Modo Transparente

Para evitar bucles con el protocolo de árbol de extensión (STP), las BPDU pasan a través del ASA en modo transparente de forma predeterminada. Para bloquear las BPDU, debe configurar una regla EtherType para denegarlas.

### Diagrama de la red

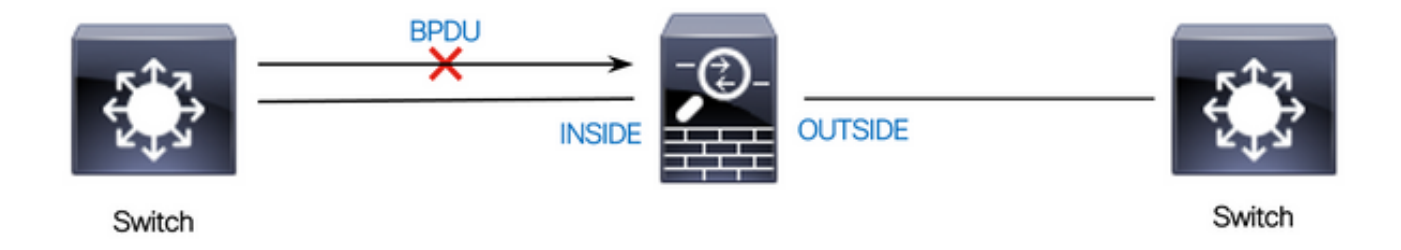

Configure la ACL EtherType para bloquear las BPDU de modo que no pasen a través de la interfaz 'interna' del ASA en la dirección entrante, como se muestra aquí:

access-list block-bpdu ethertype deny dsap bpdu access-list block-bpdu ethertype permit any access-group block-bpdu in interface inside

### Verificación

Verifique el conteo de llamadas en la lista de acceso para verificar que las BPDU estén bloqueadas por el ASA:

ciscoasa# show access-list block-bpdu access-list block-bpdu; 2 elements access-list block-bpdu ethertype deny dsap bpdu**(hitcount=14)** access-list block-bpdu ethertype permit any (hitcount=48)

## Situación hipotética 5. Permitir que el tráfico pase entre interfaces con el mismo nivel de seguridad

Diagrama de la red

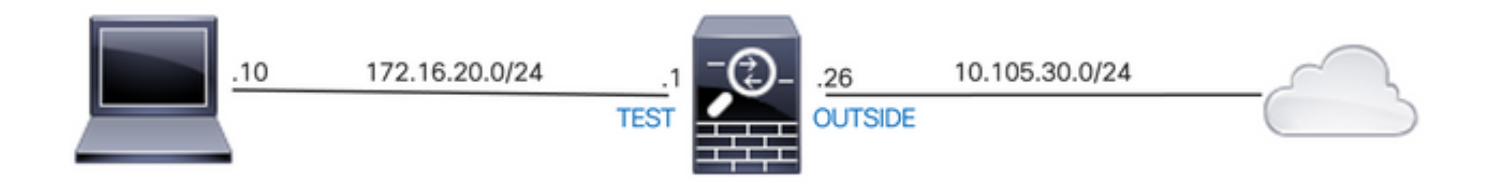

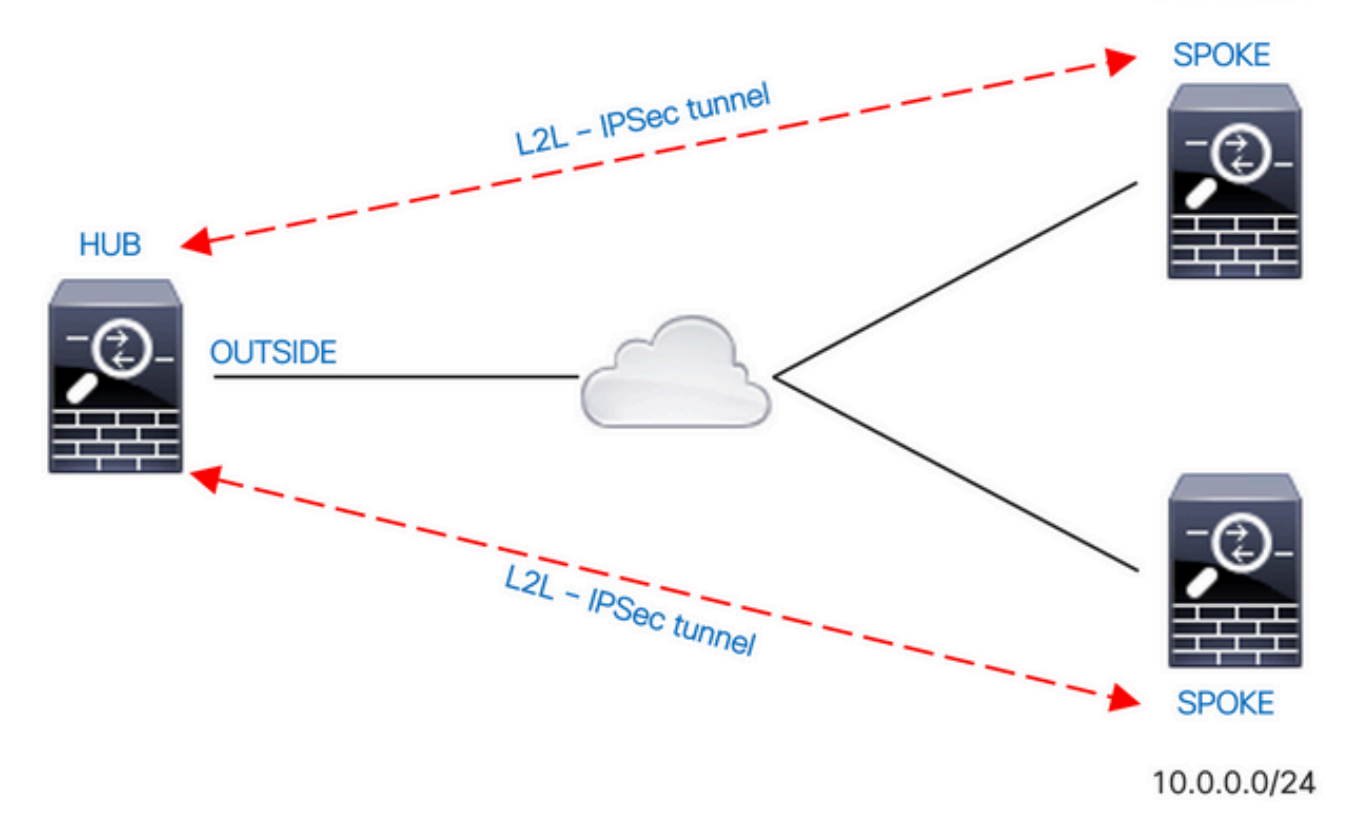

De forma predeterminada, el tráfico que pasa entre interfaces del mismo nivel de seguridad se bloquea. Para permitir la comunicación entre interfaces con niveles de seguridad iguales, o para permitir que el tráfico entre y salga de la misma interfaz (hairpin/u-turn), utilice el comando samesecurity-traffic en el modo de configuración global.

Este comando muestra cómo permitir la comunicación entre diferentes interfaces que tienen el mismo nivel de seguridad:

#### same-security-traffic permit inter-interface

Este ejemplo muestra cómo permitir la comunicación dentro y fuera de la misma interfaz:

#### same-security-traffic permit intra-interface

Esta característica es útil para el tráfico VPN que ingrese una interfaz pero después se rutea fuera de esa misma interfaz. Por ejemplo, si tiene una red VPN hub-and-spoke donde este ASA es el hub y las redes VPN remotas son spokes, para que un spoke se comunique con otro spoke, el tráfico debe ir al ASA y luego salir nuevamente al otro spoke.

#### Verificación

Sin el comando same-security-traffic permit inter-interface, la salida de packet-tracer indica que el tráfico que pasa entre diferentes interfaces del mismo nivel de seguridad está bloqueado debido a una regla implícita como se muestra aquí:

Interface Name Security GigabitEthernet0/0 inside 100 GigabitEthernet0/1 dmz 50 **GigabitEthernet0/2 test 0 GigabitEthernet0/5 outside 0** Management0/0 mgmt 0

**!--- Traffic between different interfaces of same security level is blocked by an implicit rule**

ciscoasa# packet-tracer input test tcp 172.16.20.10 1234 10.0.8.8 443 detailed

Phase: 2 Type: ACCESS-LIST Subtype: **Result: DROP** Config: **Implicit Rule** Additional Information: Forward Flow based lookup yields rule: in id=0x7f9960a2ff90, priority=110, domain=permit, deny=true hits=0, user\_data=0x0, cs\_id=0x0, flags=0x3000, protocol=0 src ip/id=0.0.0.0, mask=0.0.0.0, port=0, tag=any dst ip/id=0.0.0.0, mask=0.0.0.0, port=0, tag=any, dscp=0x0, nsg\_id=none input\_ifc=test, output\_ifc=any

Result: **input-interface: test** input-status: up input-line-status: up **output-interface: outside** output-status: up output-line-status: up **Action: drop Drop-reason: (acl-drop) Flow is denied by configured rule, Drop-location: frame 0x00005638dfd7da57 flow (NA)/NA**

**!--- After running the command 'same-security-traffic permit inter-interface'**

ciscoasa# show running-config same-security-traffic same-security-traffic permit inter-interface

#### **!--- Traffic between different interfaces of same security level is allowed**

ciscoasa# packet-tracer input test tcp 172.16.20.10 1234 10.0.8.8 443 detailed

Phase: 3 Type: ACCESS-LIST Subtype: **Result: ALLOW** Config: **Implicit Rule** Additional Information: Forward Flow based lookup yields rule: in id=0x7f9960a352d0, priority=2, domain=permit, deny=false hits=2, user\_data=0x0, cs\_id=0x0, flags=0x3000, protocol=0 src ip/id=0.0.0.0, mask=0.0.0.0, port=0, tag=any dst ip/id=0.0.0.0, mask=0.0.0.0, port=0, tag=any, dscp=0x0, nsg\_id=none input\_ifc=test, output\_ifc=any

Result: **input-interface: test** input-status: up

input-line-status: up **output-interface: outside** output-status: up output-line-status: up **Action: allow**

Sin el comando same-security-traffic permit intra-interface, la salida de packet-tracer indica que el tráfico que entra y sale de la misma interfaz está bloqueado debido a una regla implícita como se muestra aquí:

#### **!--- Traffic in and out of the same interface is blocked by an implicit rule**

ciscoasa# packet-tracer input outside tcp 10.0.0.10 1234 10.1.0.10 443 detailed

Phase: 3 Type: ACCESS-LIST Subtype: **Result: DROP** Config: **Implicit Rule** Additional Information: Forward Flow based lookup yields rule: in id=0x7f9960a32f30, priority=111, domain=permit, deny=true hits=0, user\_data=0x0, cs\_id=0x0, flags=0x4000, protocol=0 src ip/id=0.0.0.0, mask=0.0.0.0, port=0, tag=any dst ip/id=0.0.0.0, mask=0.0.0.0, port=0, tag=any, dscp=0x0, nsg\_id=none input\_ifc=outside, output\_ifc=outside Result: **input-interface: outside** input-status: up input-line-status: up **output-interface: outside** output-status: up output-line-status: up **Action: drop Drop-reason: (acl-drop) Flow is denied by configured rule, Drop-location: frame 0x00005638dfd7da57 flow (NA)/NA !--- After running the command 'same-security-traffic permit intra-interface'**

ciscoasa# show running-config same-security-traffic same-security-traffic permit intra-interface

#### **!--- Traffic in and out of the same interface is allowed**

Phase: 3 Type: ACCESS-LIST Subtype: **Result: ALLOW** Config: **Implicit Rule** Additional Information: Forward Flow based lookup yields rule: in id=0x7f99609291c0, priority=3, domain=permit, deny=false hits=1, user\_data=0x0, cs\_id=0x0, flags=0x4000, protocol=0 src ip/id=0.0.0.0, mask=0.0.0.0, port=0, tag=any dst ip/id=0.0.0.0, mask=0.0.0.0, port=0, tag=any, dscp=0x0, nsg\_id=none input\_ifc=outside, output\_ifc=outside

Result: **input-interface: outside** input-status: up input-line-status: up **output-interface: outside** output-status: up output-line-status: up **Action: allow**

## Situación hipotética 6. Configuración de un ACE para controlar el tráfico directo

La palabra clave control-plane especifica si la ACL se utiliza para controlar el tráfico a la interfaz. Las reglas de control de acceso para el tráfico de administración directa (definidas por comandos como http, ssh o telnet) tienen mayor prioridad que una regla de acceso de administración aplicada con la opción plano de control. Por lo tanto, se debe permitir que dicho tráfico de administración permitido entre incluso si lo niega explícitamente la ACL de fábrica.

A diferencia de las reglas de acceso normales, no hay una denegación implícita al final de un conjunto de reglas de administración para una interfaz. En su lugar, cualquier conexión que no coincida con una regla de acceso a la administración se evalúa mediante reglas de control de acceso normales. Alternativamente, puede utilizar reglas ICMP para controlar el tráfico ICMP al dispositivo.

### Diagrama de la red

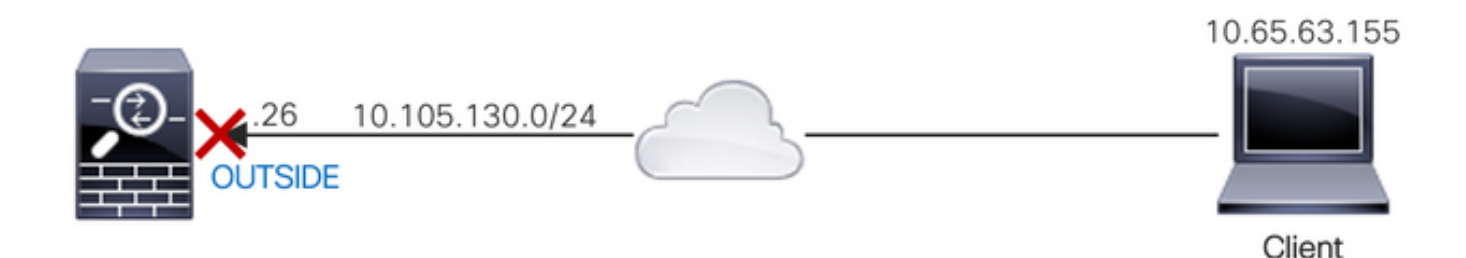

Una ACL se configura con la palabra clave control-plane para bloquear el tráfico "to-the-box" originado en la dirección IP 10.65.63.155 y destinado a la dirección IP de la interfaz 'externa' del ASA.

access-list control-plane-test extended deny ip host 10.65.63.155 any access-group control-plane-test in interface outside control-plane

#### Verificación

Verifique el conteo de visitas en la lista de acceso para verificar que el tráfico está bloqueado por la ACL:

ciscoasa# show access-list control-plane-test access-list control-plane-test; 1 elements; name hash: 0x6ff5e700 access-list control-plane-test line 1 extended deny ip host 10.65.63.155 any (**hitcnt=4**) 0xedad4c6f

Los mensajes de Syslog indican que el tráfico se descarta en la interfaz de 'identidad':

Dec 27 2021 13:19:44: %ASA-4-106023: Deny tcp src outside:10.65.63.155/54108 dst **identity**:10.105.130.26/8000 by access-group "**control-plane-test**" [0xedad4c6f, 0x0] Dec 27 2021 13:19:45: %ASA-4-106023: Deny tcp src outside:10.65.63.155/54108 dst identity:10.105.130.26/8000 by access-group "control-plane-test" [0xedad4c6f, 0x0] Dec 27 2021 13:19:46: %ASA-4-106023: Deny tcp src outside:10.65.63.155/54108 dst identity:10.105.130.26/8000 by access-group "control-plane-test" [0xedad4c6f, 0x0] Dec 27 2021 13:19:47: %ASA-4-106023: Deny tcp src outside:10.65.63.155/54108 dst identity:10.105.130.26/8000 by access-group "control-plane-test" [0xedad4c6f, 0x0]

# Registro

La palabra clave log establece las opciones de registro cuando una ACE coincide con un paquete para el acceso a la red (una ACL aplicada con el comando access-group). Si ingresa la palabra clave log sin ningún argumento, habilite el mensaje de registro del sistema 106100 en el nivel predeterminado (6) y para el intervalo predeterminado (300 segundos). Si no introduce la palabra clave log, se genera el mensaje de registro del sistema 106023 predeterminado para los paquetes denegados. Las opciones de registro son:

- nivel: un nivel de gravedad entre 0 y 7. El valor predeterminado es 6 (informativo). Si cambia este nivel para una ACE activa, el nuevo nivel se aplica a las nuevas conexiones; las conexiones existentes se siguen registrando en el nivel anterior.
- interval secs: intervalo de tiempo en segundos entre mensajes de syslog, de 1 a 600. El valor predeterminado es 300. Este valor también se utiliza como valor de tiempo de espera para eliminar un flujo inactivo de la memoria caché utilizado para recopilar estadísticas de caídas.
- disable: deshabilita todos los registros ACE.
- **default** habilita el registro en el mensaje 106023. Esta configuración equivale a no incluir la opción de registro.

Mensaje de Syslog 106023:

Message: %ASA-4-106023: Deny protocol src [interface\_name :source\_address /source\_port ] [([idfw\_user |FQDN\_string ], sg\_info )] dst interface\_name :dest\_address /dest\_port [([idfw\_user |FQDN\_string ], sg\_info )] [type {string }, code {code }] by access\_group acl\_ID [0x8ed66b60, 0xf8852875] Explicación:

La ACL denegó un paquete IP real. Este mensaje aparece incluso si no tiene la opción de registro habilitada para una ACL. La dirección IP es la dirección IP real en lugar de los valores que se muestran a través de NAT. Tanto la información de identidad del usuario como la información de FQDN se proporcionan para las direcciones IP si se encuentra una que coincida. El ASA de Secure Firewall registra información de identidad (dominio\usuario) o FQDN (si el nombre de usuario no está disponible). Si la información de identidad o FQDN está disponible, Secure Firewall ASA registra esta información para el origen y el destino.

Ejemplo:

Dec 27 2021 14:58:25: %ASA-4-106023: Deny tcp src outside:10.65.63.155/56166 dst inside:10.5.0.30/8000 by access-group "OUT-IN" [0x902a8ee8, 0x0] Dec 27 2021 14:58:26: %ASA-4-106023: Deny tcp src outside:10.65.63.155/56166 dst inside:10.5.0.30/8000 by access-group "OUT-IN" [0x902a8ee8, 0x0] Dec 27 2021 14:58:27: %ASA-4-106023: Deny tcp src outside:10.65.63.155/56166 dst inside:10.5.0.30/8000 by access-group "OUT-IN" [0x902a8ee8, 0x0]

### Mensaje de Syslog 106100:

Message:

%ASA-6-106100: access-list acl\_ID {permitted | denied | est-allowed} *protocol interface\_name /source\_address (source\_port ) (idfw\_user , sg\_info ) interface\_name /dest\_address (dest\_port ) (idfw\_user , sg\_info )* hit-cnt *number* ({first hit | *number* -second interval}) hash codes Explicación:

Se muestra la aparición inicial o el número total de apariciones durante un intervalo. Este mensaje proporciona más información que el mensaje 106023, que sólo registra los paquetes denegados y no incluye el conteo de aciertos ni un nivel configurable.

Cuando una línea de la lista de acceso tiene el argumento log, se espera que este ID de mensaje pueda ser disparado debido a que un paquete no sincronizado llega a Secure Firewall ASA y es evaluado por la lista de acceso. Por ejemplo, si se recibe un paquete ACK en Secure Firewall ASA (para el que no existe ninguna conexión TCP en la tabla de conexión), Secure Firewall ASA puede generar el mensaje 106100, que indica que se permitió el paquete; sin embargo, el paquete se descarta correctamente más adelante debido a que no hay ninguna conexión coincidente.

La lista describe los valores del mensaje:

- permitido | denegado | est-allowed: Estos valores especifican si la ACL permitió o denegó el paquete. Si el valor es est-allowed, el paquete fue negado por la ACL pero fue permitido para una sesión ya establecida (por ejemplo, un usuario interno es permitido acceder a Internet, y los paquetes que responderían que serían negados normalmente por la ACL son aceptados).
- protocol: TCP, UDP, ICMP o un número de protocolo IP.
- interface\_name: el nombre de la interfaz para el origen o el destino del flujo registrado. Las interfaces VLAN son compatibles.
- source\_address: la dirección IP de origen del flujo registrado. La dirección IP es la dirección IP real en lugar de los valores que se muestran a través de NAT.
- dest\_address: la dirección IP de destino del flujo registrado. La dirección IP es la dirección IP real en lugar de los valores que se muestran a través de NAT.
- source\_port: el puerto de origen del flujo registrado (TCP o UDP). Para ICMP, el número después del puerto de origen es el tipo de mensaje.
- idfw\_user: el nombre de usuario de la identidad del usuario, con el nombre de dominio que se agrega al syslog existente cuando Secure Firewall ASA puede encontrar el nombre de usuario para la dirección IP.
- sg\_info: la etiqueta de grupo de seguridad que se agrega al syslog cuando el ASA de Secure Firewall puede encontrar una etiqueta de grupo de seguridad para la dirección IP. El nombre del grupo de seguridad se muestra con la etiqueta del grupo de seguridad, si está disponible.
- dest\_port: el puerto de destino del flujo registrado (TCP o UDP). Para ICMP, el número después del puerto de destino es el código de mensaje ICMP, que está disponible para algunos tipos de mensajes. Para el tipo 8, siempre es 0. Para obtener una lista de los tipos de mensajes ICMP, consulte la URL: [http://www.iana.org/assignments/icmp-parameters/icmp](http://www.iana.org/assignments/icmp-parameters/icmp-parameters.xml)[parameters.xml](http://www.iana.org/assignments/icmp-parameters/icmp-parameters.xml).
- número de hit-cnt: la cantidad de veces que esta entrada de ACL permitió o denegó este flujo ●en el intervalo de tiempo configurado. El valor es 1 cuando Secure Firewall ASA genera el primer mensaje para este flujo.
- primer resultado: el primer mensaje generado para este flujo.
- número segundo intervalo: intervalo en el que se acumula el recuento de visitas. Establezca este intervalo con el comando access-list con la opción interval.
- códigos hash: siempre se imprimen dos para el grupo de objetos ACE y la ACE regular constituyente. Los valores se determinan en qué ACE el paquete golpea. Para mostrar estos códigos hash, ingrese el comando show-access list.

Ejemplo:

```
Dec 27 2021 15:09:58: %ASA-6-106100: access-list OUT-IN permitted tcp
outside/10.65.63.155(56261) -> inside/10.5.0.30(8000) hit-cnt 1 first hit [0xa26b11fb,
0x00000000]
Dec 27 2021 15:10:15: %ASA-6-106100: access-list OUT-IN permitted tcp
outside/10.65.63.155(56266) -> inside/10.5.0.30(8000) hit-cnt 1 first hit [0xa26b11fb,
0x00000000]
Dec 27 2021 15:10:55: %ASA-6-106100: access-list OUT-IN permitted tcp
outside/10.65.63.155(56270) -> inside/10.5.0.30(8000) hit-cnt 1 first hit [0xa26b11fb,
0x00000000]
```
## **Troubleshoot**

Actualmente, no hay información específica de troubleshooting disponible para esta configuración.

### Acerca de esta traducción

Cisco ha traducido este documento combinando la traducción automática y los recursos humanos a fin de ofrecer a nuestros usuarios en todo el mundo contenido en su propio idioma.

Tenga en cuenta que incluso la mejor traducción automática podría no ser tan precisa como la proporcionada por un traductor profesional.

Cisco Systems, Inc. no asume ninguna responsabilidad por la precisión de estas traducciones y recomienda remitirse siempre al documento original escrito en inglés (insertar vínculo URL).